# Gestione di più istanze di OSPF con contesti **SNMP**  $\overline{\phantom{a}}$

### Sommario

[Introduzione](#page-0-0) **[Prerequisiti](#page-0-1) [Requisiti](#page-0-2)** [Componenti usati](#page-0-3) **[Convenzioni](#page-0-4)** [Premesse](#page-1-0) [Sensibile al contesto SNMP](#page-1-1) **[Configurazione](#page-1-2) [Verifica](#page-2-0)** [Verifica SNMPv2](#page-2-1) [Verifica SNMPv3](#page-3-0) [Informazioni correlate](#page-3-1)

### <span id="page-0-0"></span>Introduzione

In questo documento vengono fornite configurazioni di esempio per SNMPv2 e SNMPv3 che descrivono come utilizzare i contesti SNMP per gestire più istanze di Open Shortest Path First (OSPF).

### <span id="page-0-1"></span>**Prerequisiti**

#### <span id="page-0-2"></span>**Requisiti**

Nessun requisito specifico previsto per questo documento.

#### <span id="page-0-3"></span>Componenti usati

Il documento può essere consultato per tutte le versioni software o hardware.

Le informazioni discusse in questo documento fanno riferimento a dispositivi usati in uno specifico ambiente di emulazione. Su tutti i dispositivi menzionati nel documento la configurazione è stata ripristinata ai valori predefiniti. Se la rete è operativa, valutare attentamente eventuali conseguenze derivanti dall'uso dei comandi.

#### <span id="page-0-4"></span>**Convenzioni**

Per ulteriori informazioni sulle convenzioni usate, consultare il documento [Cisco sulle convenzioni](//www.cisco.com/en/US/tech/tk801/tk36/technologies_tech_note09186a0080121ac5.shtml)

#### <span id="page-1-0"></span>**Premesse**

Il MIB OSPF definito dall'IETF [\(RFC 1850](http://www.ietf.org/rfc/rfc1850.txt)  $\,$  E) è stato progettato per funzionare con un solo processo/istanza OSPF su un determinato router.

Ad esempio, esiste solo un singolo oggetto *ospfRouterId*, non una relativa tabella. Per gestire più istanze, la [RFC 4750](https://www2.ietf.org/rfc/rfc4750.txt) L'suggerisce di utilizzare i contesti SNMPv3 per fornire viste per istanza.

#### <span id="page-1-1"></span>Sensibile al contesto SNMP

Prima di rendere il contesto di codice SNMP IOS OSPF compatibile, il sistema sceglieva un'istanza "predefinita" più o meno casuale quando restituiva gli oggetti scalari e alcune tabelle. In questi casi, le informazioni delle altre istanze non erano disponibili tramite SNMP. Per alcune altre tabelle, il protocollo SNMP unisce le voci di tutte le istanze senza individuare quale sia la tabella selezionata. In molti casi, ciò potrebbe portare a voci ambigue o duplicate. In particolare, non era buona norma nelle configurazioni PE-CE dove gli indirizzi IP e gli ID dei router adiacenti potrebbero non essere univoci. Ciò rendeva difficile o impossibile il monitoraggio e la risoluzione dei problemi di singole istanze CE.

Con il codice IOS sensibile al contesto corrente (quando non è specificato alcun contesto), il vecchio comportamento per gli oggetti scalari esiste ancora. L'unica modifica consiste nel fatto che ora tutte le tabelle, anziché solo alcune, vengono limitate alla stessa istanza OSPF "predefinita" degli scalari. Quando vengono forniti i contesti, le query SNMP possono essere indirizzate a una particolare istanza OSPF e tutte le informazioni relative a tale istanza possono essere recuperate in modo coerente e non ambiguo.

Se si utilizza SNMPv3, la stringa di contesto può essere fornita direttamente con il polling. SNMPv2c non fornisce un contesto. Tuttavia, è possibile mappare le stringhe della community SNMP ai contesti nella configurazione IOS e questi contesti possono essere utilizzati per indirizzare i polling SNMPv2 a un'istanza OSPF specifica.

### <span id="page-1-2"></span>**Configurazione**

Questo esempio di configurazione è basato su SNMPv2:

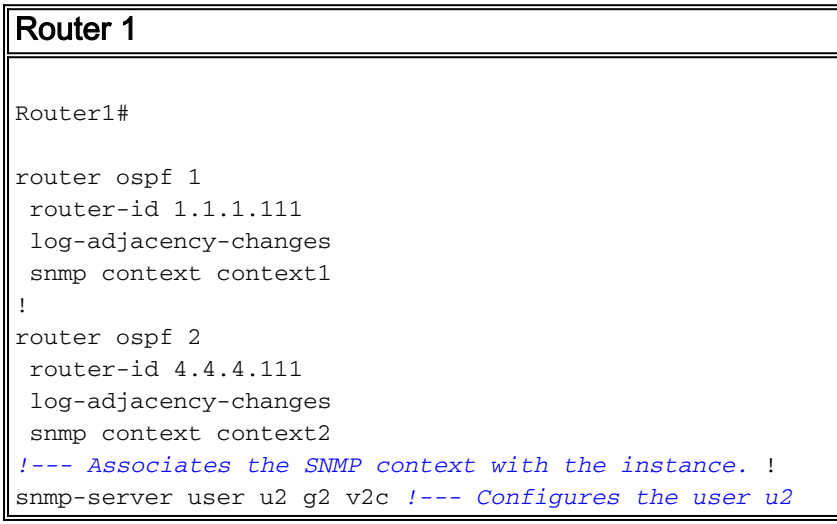

```
to the SNMP group g2 and !--- specifies the group is
using the SNMPv2c security model. snmp-server group g2
v2c !--- Configures the SNMP group g2 and specifies !---
the group is using the SNMPv2c security model. snmp-
server group g2 v2c context context1 snmp-server group
g2 v2c context context2 snmp-server community public RO
!--- Community access string to permit access !--- to
the SNMP. snmp-server community cx1 RO snmp-server
community cx2 RO snmp-server context context1 snmp-
server context context2 snmp mib community-map cx1
context context1 security-name u2 !--- Associates the
SNMP community cx1 with !--- the context context 1. snmp
mib community-map cx2 context context2 security-name u2
```
Questo esempio di configurazione è basato su SNMPv3:

```
Router 1
Router1#
router ospf 1
 router-id 1.1.1.111
  log-adjacency-changes
 snmp context context1
!
router ospf 2
 router-id 4.4.4.111
 log-adjacency-changes
 snmp context context2
!
snmp-server user u1 g1 v3
snmp-server group g1 v3 noauth
snmp-server group g1 v3 noauth context context1
snmp-server group g1 v3 noauth context context2
snmp-server context context1
snmp-server context context2
```
Nota: per ulteriori informazioni sui comandi menzionati in questo documento, usare lo [strumento di](//tools.cisco.com/Support/CLILookup/cltSearchAction.do) [ricerca](//tools.cisco.com/Support/CLILookup/cltSearchAction.do) dei comandi (solo utenti [registrati](//tools.cisco.com/RPF/register/register.do)).

#### <span id="page-2-0"></span>**Verifica**

È possibile utilizzare il comando snmpwalk su qualsiasi computer client per verificare l'output.

Nota: lo [strumento Output Interpreter](https://www.cisco.com/cgi-bin/Support/OutputInterpreter/home.pl) (solo utenti [registrati](//tools.cisco.com/RPF/register/register.do)) (OIT) supporta alcuni comandi show. Usare l'OIT per visualizzare un'analisi dell'output del comando show.

#### <span id="page-2-1"></span>Verifica SNMPv2

#### SNMPv2

```
linux>snmpwalk -c public -v2c irp-view14:7890 OSPF-
MIB::ospfRouterId.0
OSPF-MIB::ospfRouterId.0 = IpAddress: 4.4.4.111
linux>snmpwalk -c cx1 -v2c irp-view14:7890 OSPF-
MIB::ospfRouterId.0
```

```
OSPF-MIB::ospfRouterId.0 = IpAddress: 1.1.1.111
linux>snmpwalk -c cx2 -v2c irp-view14:7890 OSPF-
MIB::ospfRouterId.0
OSPF-MIB::ospfRouterId.0 = IpAddress: 4.4.4.111
```
#### <span id="page-3-0"></span>Verifica SNMPv3

```
SNMPv3
linux>snmpwalk -u u1 -v3 irp-view14:7890 OSPF-
MIB::ospfRouterId.0
OSPF-MIB::ospfRouterId.0 = IpAddress: 4.4.4.111
linux>snmpwalk -u u1 -v3 -n context1 irp-view14:7890
OSPF-MIB::ospfRouterId.0
OSPF-MIB::ospfRouterId.0 = IpAddress: 1.1.1.111
linux>snmpwalk -u u1 -v3 -n context2 irp-view14:7890
OSPF-MIB::ospfRouterId.0
OSPF-MIB::ospfRouterId.0 = IpAddress: 4.4.4.111
```
## <span id="page-3-1"></span>Informazioni correlate

- [Gestione della configurazione OSPF con SNMP](http://cisco.com/en/US/tech/tk869/tk769/technologies_white_paper09186a00801177ff.shtml?referring_site=bodynav)
- [Documentazione e supporto tecnico Cisco Systems](//www.cisco.com/en/US/support/index.html?referring_site=bodynav)